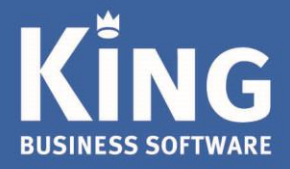

Het boekjaar kun je in King (vanaf versie 5.56a1)op twee manieren afsluiten:

- Voorlopig (mét voorlopige boekingsgangen) en
- Definitief (zónder voorlopige boekingsgangen)

Ook kun je later nog (correctie)boekingen doen in een afgesloten boekjaar en kunnen deze boekingen ook in de beginbalans van het nieuwe boekjaar verwerkt worden.

# Inhoudsopgave

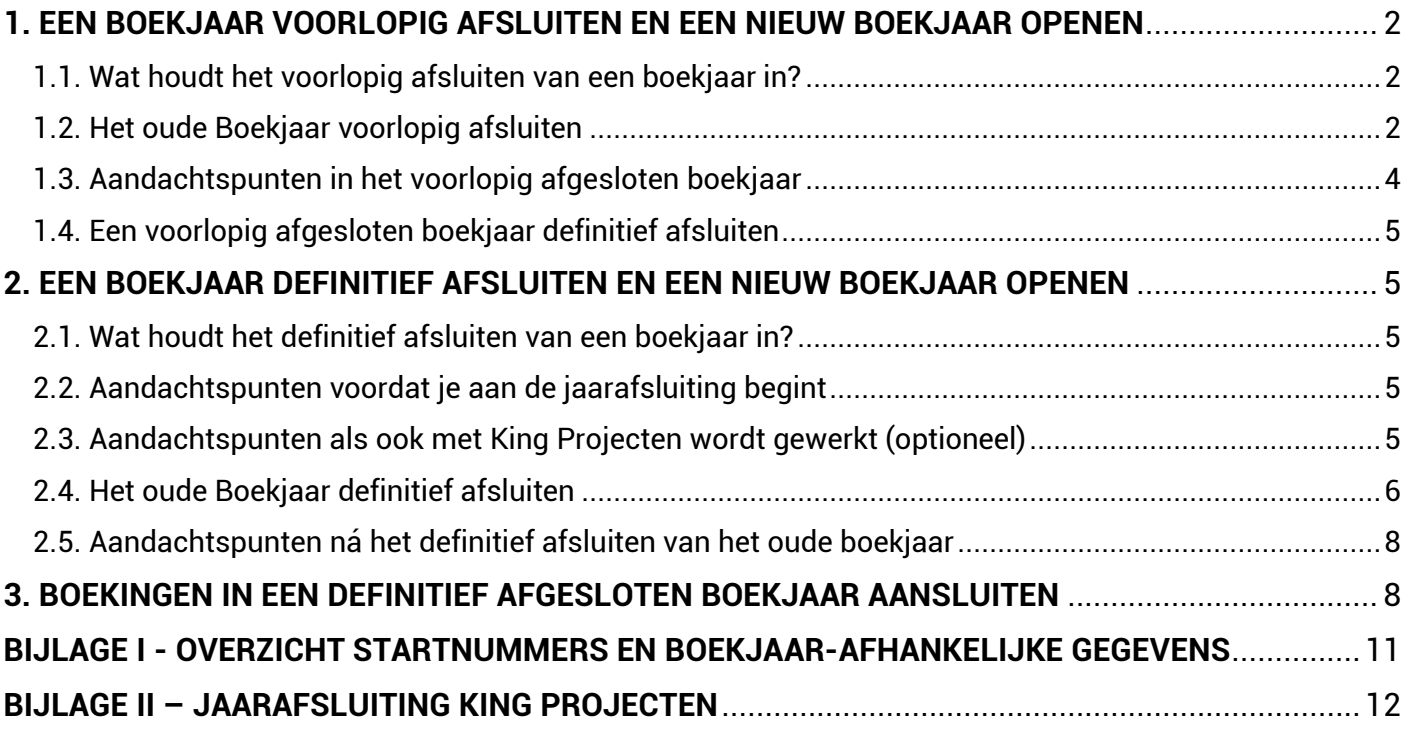

### <span id="page-1-0"></span>**1. EEN BOEKJAAR VOORLOPIG AFSLUITEN EN EEN NIEUW BOEKJAAR OPENEN**

<span id="page-1-1"></span>1.1. Wat houdt het voorlopig afsluiten van een boekjaar in?

In de voorlopige boekjaarafsluiting gaan alle boekingsgangen (voorlopig en definitief) mee. In het nieuwe boekjaar zal een voorlopige beginbalans worden aangemaakt.

Deze boekingsgang is niet definitief te maken, te wijzigen of te verwijderen, en wordt pas bij het definitief afsluiten van het boekjaar overschreven (verwijderd) met de definitieve beginbalans.

#### <span id="page-1-2"></span>1.2. Het oude Boekjaar voorlopig afsluiten

**Stap 1.**

- Maak een back-up van de administratie(s).
	- $\triangleright$  Meldt je in King aan zonder administratie.
	- Ga naar ALGEMEEN > ADMINISTRATIE > BACK-UP MAKEN.
	- $\triangleright$  Kies een aparte Back-up-directory, selecteer de betreffende administratie(s) en start de back-up.
- Maak een kopie van de administratie(s) op de balansdatum om gegevens voor de accountant op te kunnen vragen (bijvoorbeeld de voorraadpositie, openstaande posten, orderportefeuille, kostprijs van artikelen):
	- $\triangleright$  Meldt je hiervoor aan in King zonder administratie.
	- Ga naar ALGEMEEN > ADMINISTRATIE > ADMINISTRATIE KOPIËREN.
	- $\triangleright$  Kies de te kopiëren administratie en geef een nieuwe naam voor de kopie-administratie op.
- Als in King voorraadaantallen worden bijgehouden (King Handel of Enterprise), druk dan de voorraadpositie per 31 december af.
	- Zie bij: VOORRAAD > AFDRUKKEN VOORRAADOVERZICHTEN > AFDRUKKEN MAGAZIJNVOORRAAD (evt. per opbrengstgroep).
	- Als de magazijnvoorraad met terugwerkende kracht afgedrukt moet kunnen worden kies dan AFDRUKKEN HISTORISCH VOORRAADOVERZICHT (in hetzelfde hoofdmenu).
- Bepaal het dagboek waarin de beginbalans moet worden opgenomen. Dit dagboek moet van de soort 'Beginbalans' zijn. Overleg hierover eventueel met je boekhouder of accountant.
- Bepaal de grootboekrekening waarop het resultaat van het 'oude jaar' geboekt moet worden. Deze rekening moet van de soort 'activa', 'passiva' of 'balans' zijn. Overleg hierover eventueel met je boekhouder of accountant.

#### **Stap 2.**

Meldt je aan in de administratie die voorlopig afgesloten moet worden.

- Ga naar DIVERSEN > AFSLUITEN BOEKJAAR.
- HET volgende informatiescherm volgt:

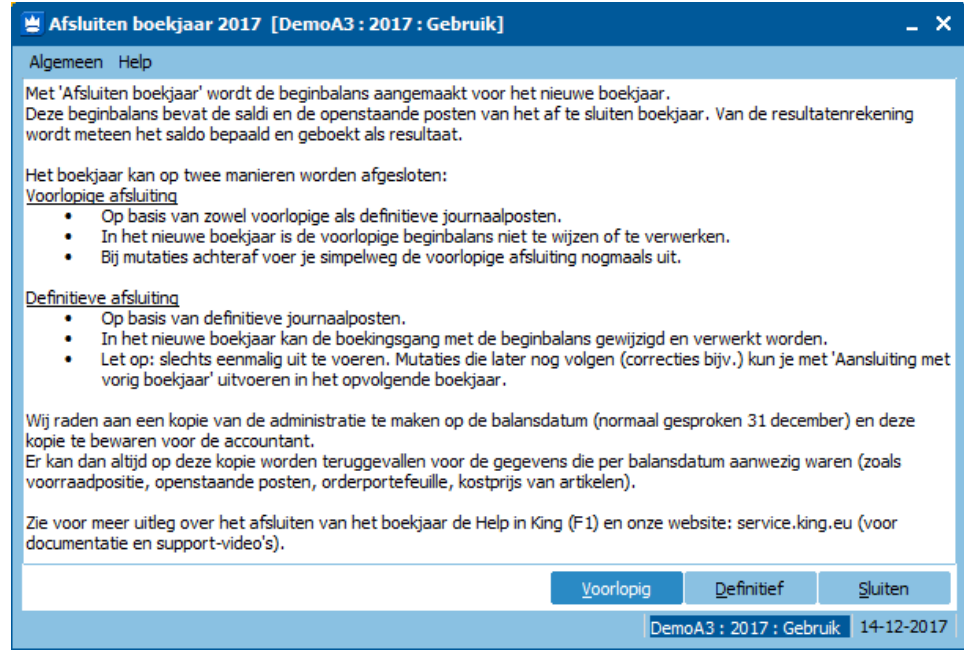

- Klik op Voorlopig.
- De volgende vraag verschijnt of er een back-up is gemaakt. Kies voor 'Ja', indien dit gedaan is in Stap 1.

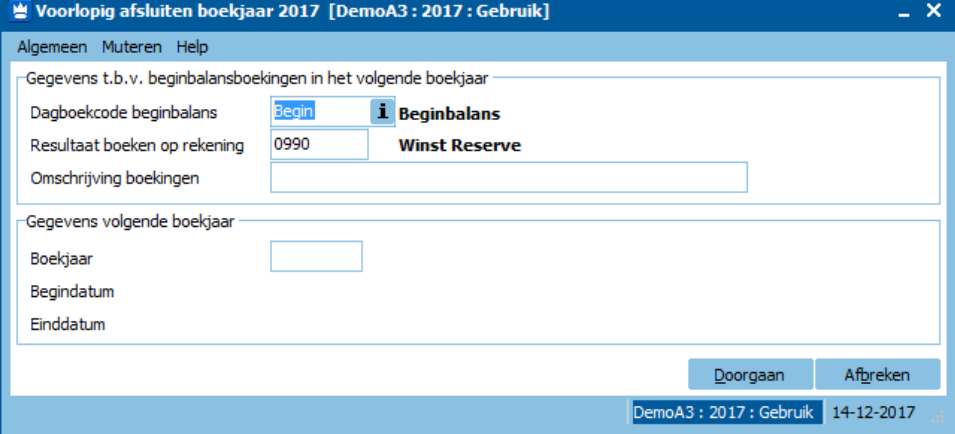

- Vul bij het invoerveld 'Dagboekcode Beginbalans' de code in van het dagboek waarin de beginbalans van het nieuwe boekjaar geboekt moet worden.
- Vul bij het veld 'Resultaat boeken op rekening' de grootboekrekening in waarop het behaalde resultaat geboekt moet worden.
- Vul bij 'Omschrijving boekingen' de tekst in die als omschrijving van de journaalpost en journaalregels getoond wordt (dit geldt niet voor de journaalregels van de debiteuren en crediteuren). Bijvoorbeeld: 'Voorlopige beginbalans 2018'.
- $\triangleright$  Vul bij 'Boekjaar' de code van het nieuwe boekjaar in. Als het opgegeven boekjaar nog niet bekend is in de administratie, dan kun je dit hier Toevoegen. Nadat het boekjaar is ingevuld, kies je voor de knop Doorgaan om het voorlopig afsluiten van het boekjaar te beginnen.

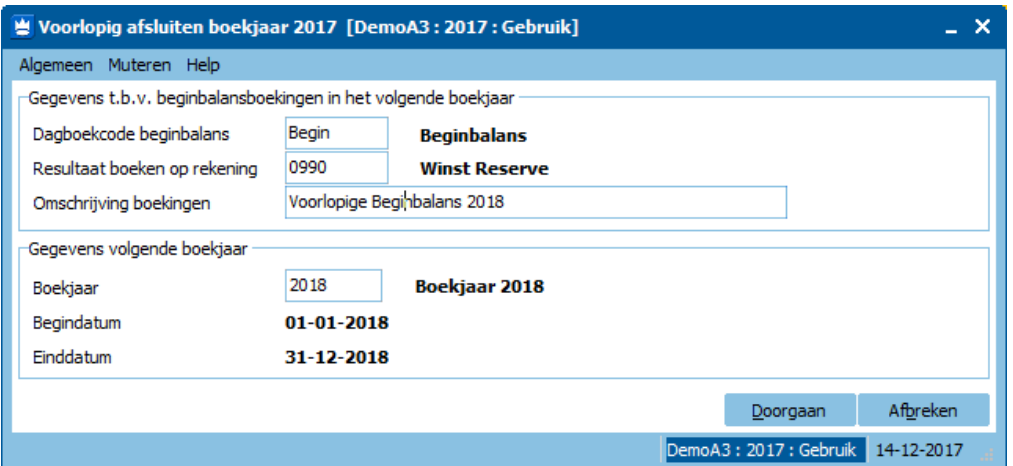

 $\triangleright$  Als de verwerking gereed is, krijg je het volgende venster te zien:

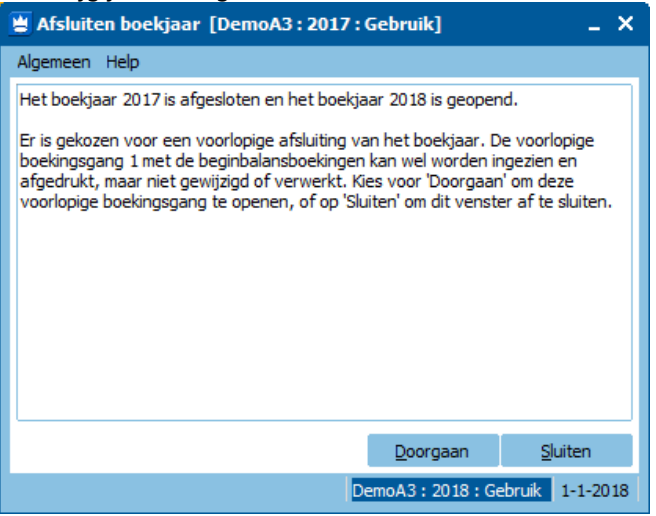

Via 'Doorgaan' ga je naar de boekingsgang van deze voorlopige beginbalans.

#### **Stap 3.**

- *Maak nu een afzonderlijke back-up van de administratie, dus niet over de eerder gemaakte back-up heen.* De gemaakt voorlopige beginbalansboekingen kunnen nu gecontroleerd (en gecorrigeerd) worden. Ook kunnen gewoon in het nieuwe boekjaar boekingen worden gemaakt.
- *Let op dat je voor het juiste boekjaar kiest als je de volgende keer in King aanmeldt!*

#### <span id="page-3-0"></span>1.3. Aandachtspunten in het voorlopig afgesloten boekjaar

- Als in het oude boekjaar (= voorlopig afgesloten boekjaar) nieuwe boekingen worden toegevoegd of bestaande voorlopige boekingsgangen worden gewijzigd, klopt de eindbalans van het oude boekjaar niet meer met de voorlopige beginbalans van het nieuwe boekjaar.
	- Om de beginbalans te vernieuwen kun je de stappen voor het 'Voorlopig afsluiten van het boekjaar' herhalen zoals beschreven in hoofdstuk 1.2. Als je het boekjaar opnieuw 'Voorlopig afsluit' zal de beginbalans in het nieuwe boekjaar worden vervangen door de nieuwe voorlopige beginbalans.
- Vergeet niet om na het afsluiten van het boekjaar, waar nodig, de startnummers aan te passen als daarin een jaartal voorkomt. Zie hiervoor **Bijlage I** - Overzicht Startnummers en overige Boekjaar-afhankelijke gegevens.

## <span id="page-4-0"></span>1.4. Een voorlopig afgesloten boekjaar definitief afsluiten

Het boekjaar definitief afsluiten is iets eenmaligs. Volg daarvoor de stappen zoals in hoofdstuk 2 zijn aangegeven.

## <span id="page-4-1"></span>**2. EEN BOEKJAAR DEFINITIEF AFSLUITEN EN EEN NIEUW BOEKJAAR OPENEN**

<span id="page-4-2"></span>2.1. Wat houdt het definitief afsluiten van een boekjaar in?

Wanneer je met King een boekjaar definitief afsluit, gebeurt het volgende:

- Het oude boekjaar wordt afgesloten en er wordt een nieuw boekjaar aangemaakt, indien dat nog niet aanwezig niet.
- In het nieuwe boekjaar wordt een voorlopige boekingsgang aangemaakt met alle journaalregels t.b.v. de beginbalans voor het nieuwe boekjaar (max. 999 boekingsregels per journaalpost).
- Voor elke balans-, activa- en passivarekening waarvan het saldo ongelijk is aan nul, maakt King een boekingsregel met het betreffende saldo.
- Voor elke debiteur en crediteur maakt King voor elke openstaande post, per factuurboeking en eventuele deelbetaling, een aparte boekingsregel aan.
- Op basis van het saldo van de resultaten-, opbrengsten- en kostenrekeningen bepaalt King het resultaat van het oude boekjaar en boekt dit in één keer.
- Als er met vreemde valuta's wordt gewerkt, neemt King de koers van de laatste periode over als koers voor het nieuwe boekjaar.

## <span id="page-4-3"></span>2.2. Aandachtspunten voordat je aan de jaarafsluiting begint

- Alleen definitieve boekingsgangen worden meegenomen naar het nieuwe boekjaar.
- De voorlopige boekingsgangen die je mee wilt nemen naar het nieuwe boekjaar, dienen eerst verwerkt te worden. Ga hiervoor naar FINANCIEEL > VERWERKEN MEERDERE BOEKINGSGANGEN
- Indien ná het afsluiten van het oude boekjaar correcties worden gemaakt, kunnen deze achteraf nog opgenomen worden in de beginbalans van het nieuwe boekjaar.
	- Zie hiervoor hoofdstuk 2.4. 'Kan ik nu nog in het afgesloten boekjaar boeken?'
- Als in King voorraadaantallen worden bijgehouden (King Handel of Enterprise), druk dan de voorraadpositie per 31 december af.
	- Zie bij: VOORRAAD > AFDRUKKEN VOORRAADOVERZICHTEN > AFDRUKKEN MAGAZIJNVOORRAAD (evt. per opbrengstgroep).
	- $\triangleright$  Als de magazijnvoorraad met terugwerkende kracht afgedrukt moet kunnen worden kies dan AFDRUKKEN HISTORISCH VOORRAADOVERZICHT (in hetzelfde hoofdmenu).
- Bepaal het dagboek waarin de beginbalans moet worden opgenomen. Dit dagboek moet van de soort 'Beginbalans' zijn. Overleg hierover eventueel met je boekhouder of accountant.
- Bepaal de grootboekrekening waarop het resultaat van het 'oude jaar' geboekt moet worden. Deze rekening moet van de soort 'activa', 'passiva' of 'balans' zijn. Overleg hierover eventueel met je boekhouder of accountant.

## <span id="page-4-4"></span>2.3. Aandachtspunten als ook met King Projecten wordt gewerkt (optioneel)

Wordt er tevens met Projecten gewerkt in King, dan moet het volgende in de Projectenadministraties in orde zijn, voordat het boekjaar afgesloten wordt:

- Alle projectmutaties van het oude boekjaar dienen geaccepteerd te zijn.
- Alle facturen voor het af te sluiten boekjaar dienen gefactureerd te zijn.
- 'Onderhanden werk' dient aangesloten te zijn met de financiële administratie.

Zie voor een uitgebreide beschrijving hiervan **Bijlage II** - Jaarafsluiting King Projecten.

#### <span id="page-5-0"></span>2.4. Het oude Boekjaar definitief afsluiten

#### **Stap 1.**

- Maak een back-up van de administratie(s).
	- $\triangleright$  Meldt je in King aan zonder administratie.
	- Ga naar ALGEMEEN > ADMINISTRATIE > BACK-UP MAKEN.
	- Kies een aparte Back-up-directory, selecteer de betreffende administratie(s) en start de back-up.
- Maak een kopie van de administratie(s) op de balansdatum om gegevens voor de accountant op te kunnen vragen (bijvoorbeeld de voorraadpositie, openstaande posten, orderportefeuille, kostprijs van artikelen):
	- $\triangleright$  Meldt je hiervoor aan in King zonder administratie.
	- Ga naar ALGEMEEN > ADMINISTRATIE > ADMINISTRATIE KOPIËREN.
	- $\triangleright$  Kies de te kopiëren administratie en geef een nieuwe naam voor de kopie-administratie op.
- Bepaal het dagboek waarin de beginbalans moet worden opgenomen. Dit dagboek moet van de soort 'Beginbalans' zijn. Overleg hierover eventueel met je boekhouder of accountant.
- Bepaal de grootboekrekening waarop het resultaat van het 'oude jaar' geboekt moet worden. Deze rekening moet van de soort 'activa', 'passiva' of 'balans' zijn. Overleg hierover eventueel met je boekhouder of accountant.

#### **Stap 2.**

- Meldt je aan in de administratie die definitief afgesloten moet worden.
- Maak de voorlopige boekingsgangen, die meegenomen moeten worden naar het nieuwe boekjaar, definitief. Ga hiervoor naar FINANCIEEL > VERWERKEN MEERDERE BOEKINGSGANGEN
	- Selecteer de betreffende boekingsgangen en kies voor 'Verwerken'
- Ga naar DIVERSEN > AFSLUITEN BOEKJAAR.
- Het volgende informatiescherm volgt:

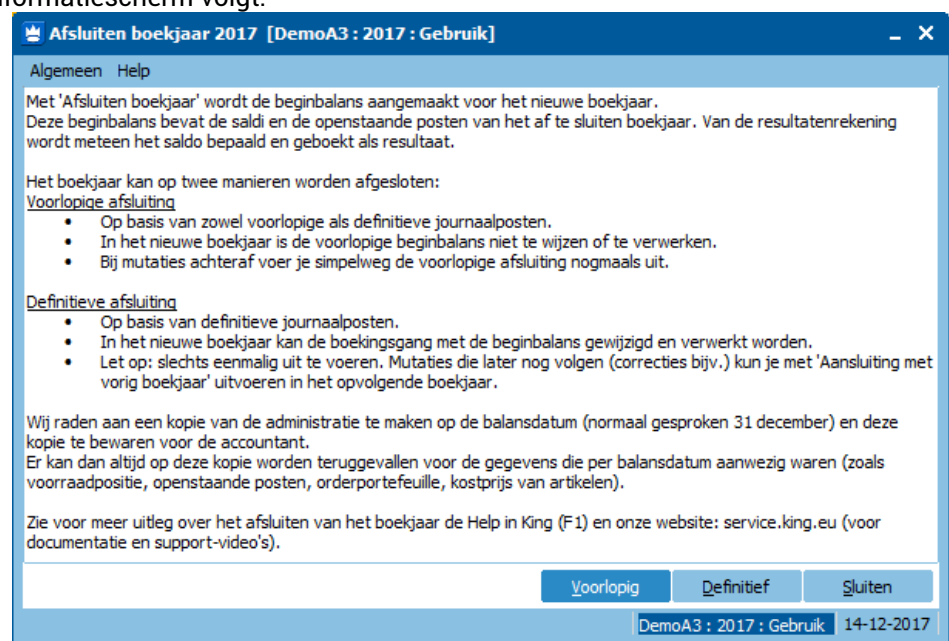

- Klik op Definitief.
- De vraag verschijnt of er een back-up is gemaakt. Kies voor 'Ja', indien dit gedaan is in Stap 1.
- Indien er nog voorlopige boekingsgangen voorkomen volgt daar een melding over. Deze boekingsgangen kunnen alsnog definitief worden gemaakt of later via 'Aansluiting met vorig boekjaar' worden toegevoegd.

#### Het volgende scherm verschijnt:

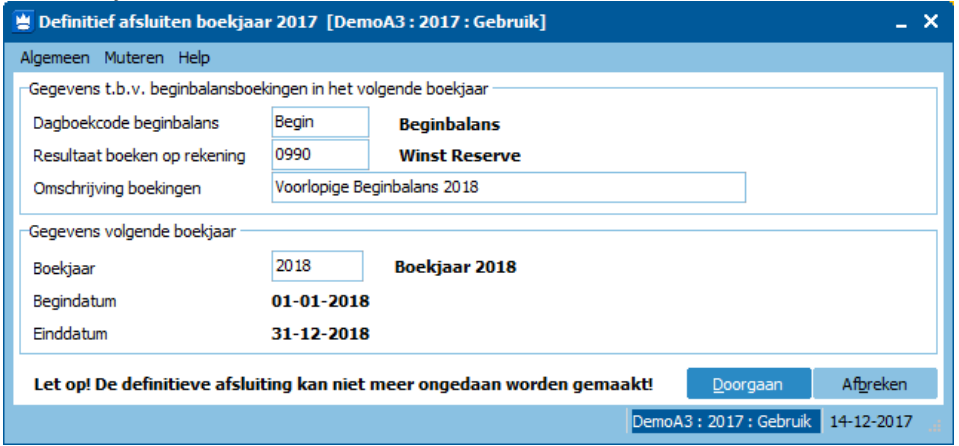

- Vul bij het invoerveld 'Dagboekcode Beginbalans' de code in van het dagboek waarin de beginbalans van het nieuwe boekjaar geboekt moet worden.
- Vul bij het veld 'Resultaat boeken op rekening' de grootboekrekening in waarop het behaalde resultaat geboekt moet worden.
- Vul bij 'Omschrijving boekingen' de tekst in die als omschrijving van de journaalpost en journaalregels getoond wordt (dit geldt niet voor de journaalregels van de debiteuren en crediteuren). Bijvoorbeeld: 'Beginbalans 2018'.
- Vul bij 'Boekjaar' de code van het nieuwe boekjaar in. NB. Als het opgegeven boekjaar nog niet bekend is in de administratie, dan kun je dit hier Toevoegen. Nadat het boekjaar is ingevuld, kies je voor de knop Doorgaan om het afsluiten van het boekjaar te beginnen.
- Als de verwerking gereed is, krijg je het volgende venster te zien:

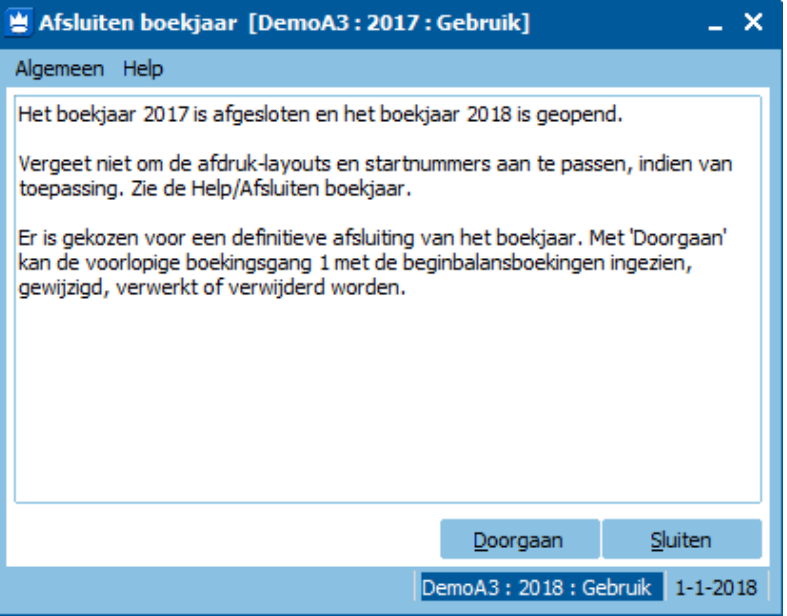

Via 'Doorgaan' ga je naar de boekingsgang van deze voorlopige beginbalans.

**Stap 3.**

 *Maak nu een afzonderlijke back-up van de administratie, dus niet over de eerder gemaakte back-up heen.* De gemaakte beginbalansboekingen kunnen nu gecontroleerd (en gecorrigeerd) worden. Ook kunnen gewoon in het nieuwe boekjaar boekingen worden gemaakt.

*Let op dat je voor het juiste boekjaar kiest als je de volgende keer in King aanmeldt!*

## <span id="page-7-0"></span>2.5. Aandachtspunten ná het definitief afsluiten van het oude boekjaar

 Vergeet niet om na het afsluiten van het boekjaar, waar nodig, de startnummers aan te passen als daarin een jaartal voorkomt.

Zie hiervoor **Bijlage I** - Overzicht Startnummers en overige Boekjaar-afhankelijke gegevens

## <span id="page-7-1"></span>**3. BOEKINGEN IN EEN DEFINITIEF AFGESLOTEN BOEKJAAR AANSLUITEN**

- Ondanks dat we van een 'Definitieve jaarafsluiting' spreken, kun je altijd nog (correctie)boekingen en/of nagekomen boekingen maken in het definitief afgesloten boekjaar.
- Als dergelijke boekingen in het oude boekjaar zijn gemaakt, kunnen deze via 'Aansluiting met vorig Boekjaar' opgenomen worden in de beginbalans van het nieuwe boekjaar.

#### **Stap 1.**

- Maak een back-up van de administratie(s).
	- $\triangleright$  Meldt je in King aan zonder administratie.
	- Ga naar ALGEMEEN > ADMINISTRATIE > BACK-UP MAKEN.
	- $\triangleright$  Kies een aparte Back-up-directory, selecteer de betreffende administratie(s) en start de back-up.
- Maak een kopie van de administratie(s) op de balansdatum om gegevens voor de accountant op te kunnen vragen (bijvoorbeeld de voorraadpositie, openstaande posten, orderportefeuille, kostprijs van artikelen):
	- $\triangleright$  Meldt ie hiervoor aan in King zonder administratie.
	- Ga naar ALGEMEEN > ADMINISTRATIE > ADMINISTRATIE KOPIËREN.
	- $\triangleright$  Kies de te kopiëren administratie en geef een nieuwe naam voor de kopie-administratie op.

#### **Stap 2.**

- Meldt je aan in de administratie in het oude boekjaar.
- Maak de betreffende voorlopige boekingsgangen definitief.
	- Ga hiervoor naar FINANCIEEL > VERWERKEN MEERDERE BOEKINGSGANGEN
	- Selecteer de boekingsgangen en kies voor 'Verwerken'
- Meldt je in de administratie in het nieuwe boekjaar aan
- Ga naar DIVERSEN > AANSLUITING MET VORIG BOEKJAAR. Het volgende scherm volgt:

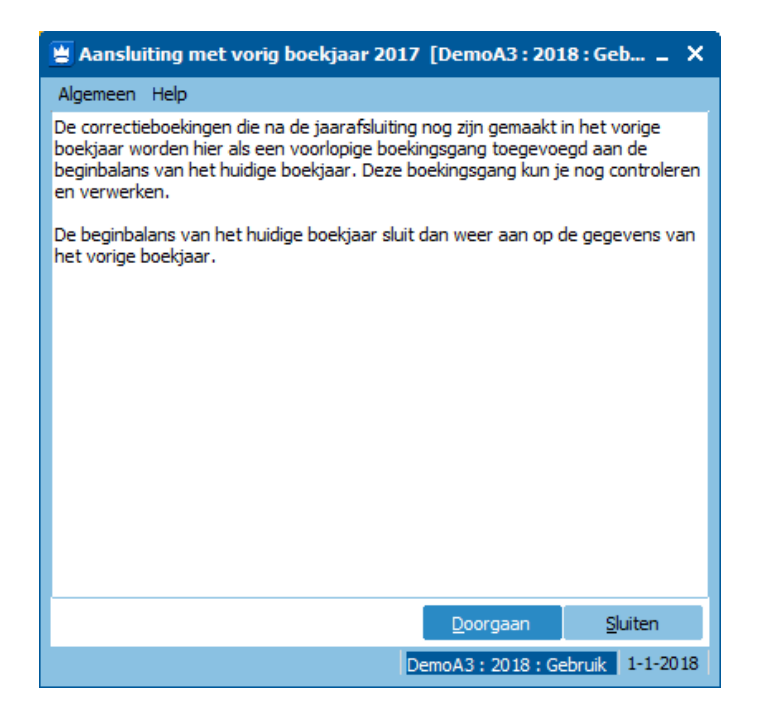

- Klik hier op Doorgaan.
- De vraag verschijnt of er een back-up is gemaakt. Kies voor 'Ja', indien dit gedaan is in Stap 1.
- Als er nog voorlopige boekingsgangen voorkomen volgt hier een melding van.

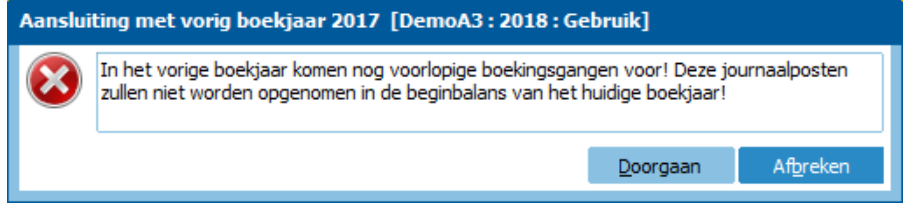

Als er regels aan te sluiten zijn, zijn in het volgende venster alle invoervelden al van de juiste waarden voorzien.

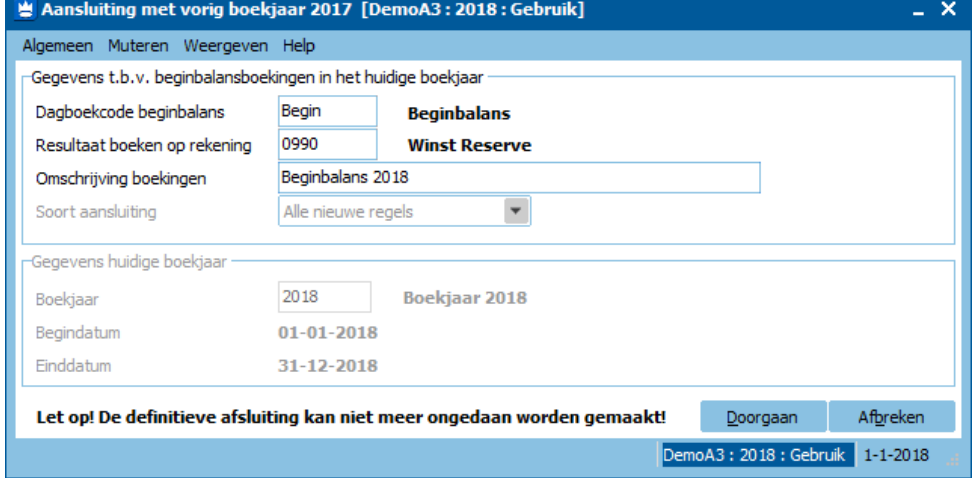

 Door op de knop Doorgaan te klikken, maak je een voorlopige boekingsgang aan met de laatste (correctie)boekingen.

Door middel van deze boekingsgang sluit de beginbalans in het nieuwe boekjaar weer aan op de gegevens uit het oude boekjaar.

Wanneer de verwerking gereed is, volg de volgende informatie:

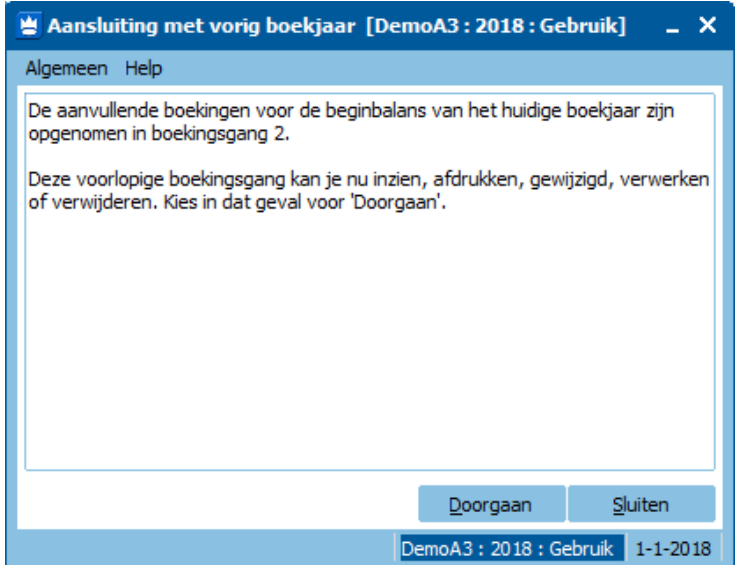

• Met de knop Doorgaan kun je deze voorlopige boekingsgang inzien en/of afdrukken.

*NB. Het programma AANSLUITING MET VORIG BOEKJAAR kan meer dan één keer worden uitgevoerd.* 

### <span id="page-10-0"></span>**BIJLAGE I - OVERZICHT STARTNUMMERS EN OVERIGE BOEKJAAR-AFHANKELIJKE GEGEVENS**

 Vergeet niet om na het afsluiten van het boekjaar, waar nodig, de volgende startnummers aan te passen als daarin een jaartal voorkomt.

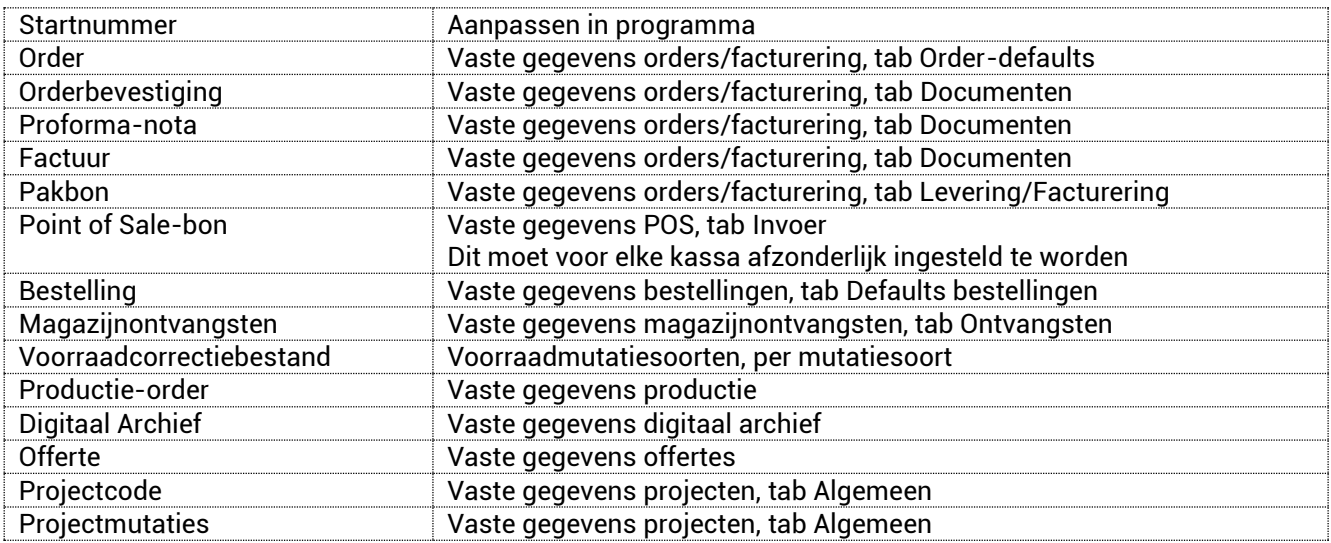

- Als deze startnummers aangepast worden, zal deze nummering in alle boekjaren gelden. Dus indien nog een van bovenstaande acties in het oude boekjaar moeten worden uitgevoerd, zal je het nummer wellicht tijdelijk terug moeten zetten.
- Pas ook de afdruk-layouts aan als hierin boekjaar-afhankelijke gegevens voorkomen. Maak een kopie van de bestaande lay-out voordat deze wordt aangepast, misschien heb je die nog nodig voor een enkele order of factuur in het oude boekjaar.
- Als in de dagboeken gewerkt wordt met een 'boekstuknummer' waarin het jaartal wordt gebruikt én dat nummer wordt door King automatisch doorgenummerd, dien je een nieuw boekstuknummer in te voeren wanneer je in het nieuwe boekjaar een boeking maakt. King zal in het nieuwe boekjaar daarna de doornummering vanaf dat nieuwe nummer oppakken, zoals bij het

dagboek default is ingesteld.

### <span id="page-11-0"></span>**BIJLAGE II – JAARAFSLUITING KING PROJECTEN**

Wordt er met King Projecten gewerkt, maak dan vóórdat het boekjaar wordt afgesloten het volgende in orde in de projectenadministratie(s):

- Alle projectmutaties van het oude boekjaar dienen geaccepteerd te zijn;
- Alle facturen voor het af te sluiten boekjaar dienen gefactureerd te zijn;
- 'Onderhanden werk' dient aangesloten te zijn op de financiële administratie.

#### **Stap 1.** Controle 'Onderhanden werk':

Hiervoor kan het volgende overzicht worden gebruikt: FINANCIEEL > INFO MUTATIES > INFO BALANS.

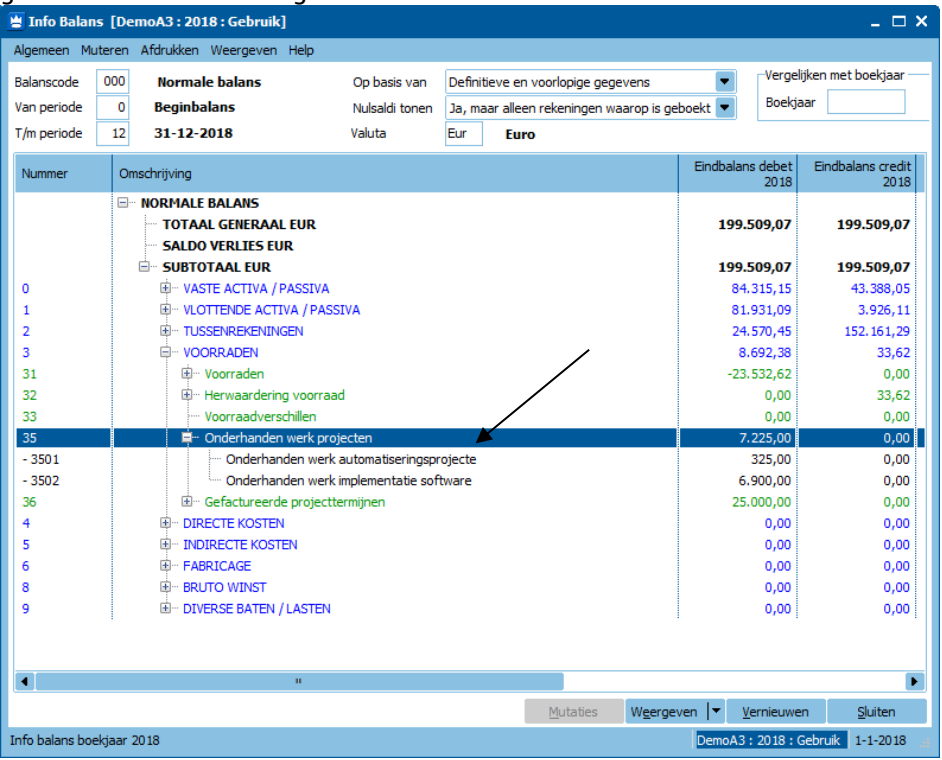

Controleer de rekeningen van het 'Onderhanden werk Projecten' aan de hand van het overzicht bij programma VERKOPEN > PROJECTEN > INFO PROJECTTOTALEN.

NB. Dit overzicht met de projecttotalen moet wel een indeling hebben waarin het project bovenaan staat in verband met de termijnprojecten:

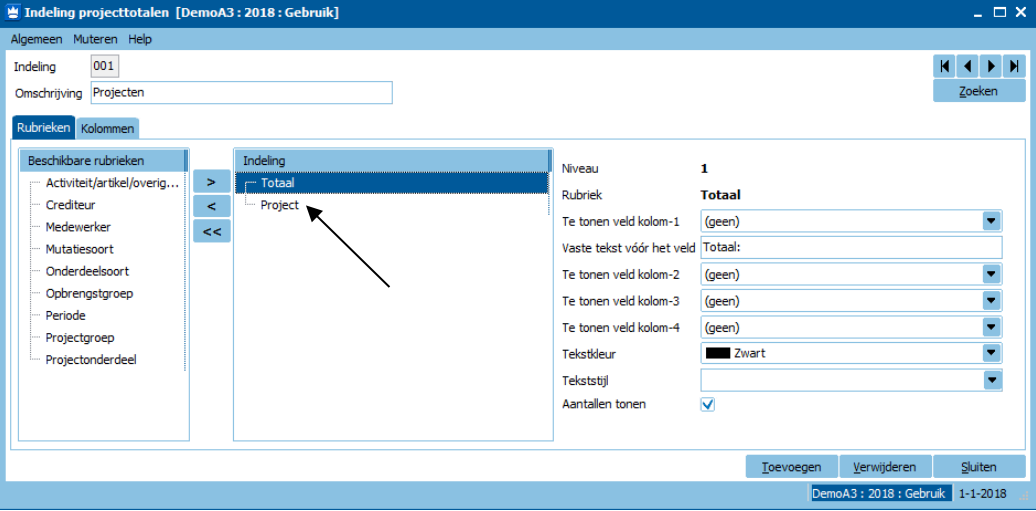

In het scherm 'INFO PROJECTTOTALEN' kun je de status aanpassen, zodat alleen de 'Geaccepteerde mutaties' getoond worden:

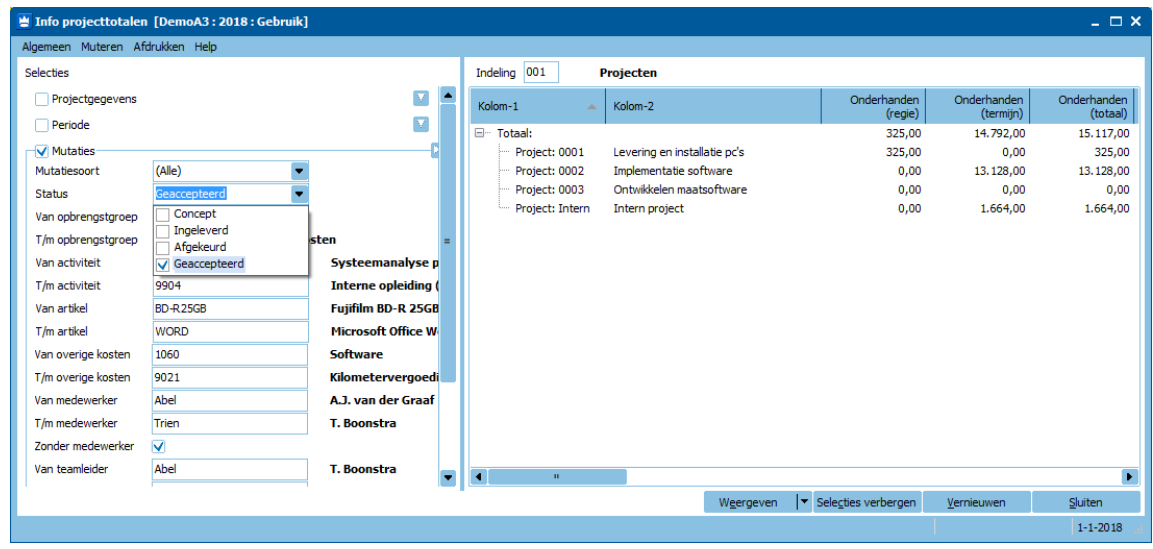

Het onderhanden werk zou keurig aan moeten sluiten op de boekhouding.

Bij 'INFO PROJECTTOTALEN' moeten de totale kosten hetzelfde zijn als het totaal op 'INFO BALANS' bij 'Kosten onderhanden werk'.

**Stap 2.** Controle gefactureerde projecttermijnen

De volgende stap is de controle van de gefactureerde projecttermijnen met de balans en de projecten. Ga hiervoor naar:

- VERKOPEN > PROJECTEN > AFDRUKKEN PROJECTRESULTATEN
- Kies voor lay-out-soort: '902 Realisatie'.
- Vul bij 'T/m mutatiedatum' 31 december in.
- Kies bij 'Afdrukken indien mutatiestatus' voor 'Geaccepteerd'.

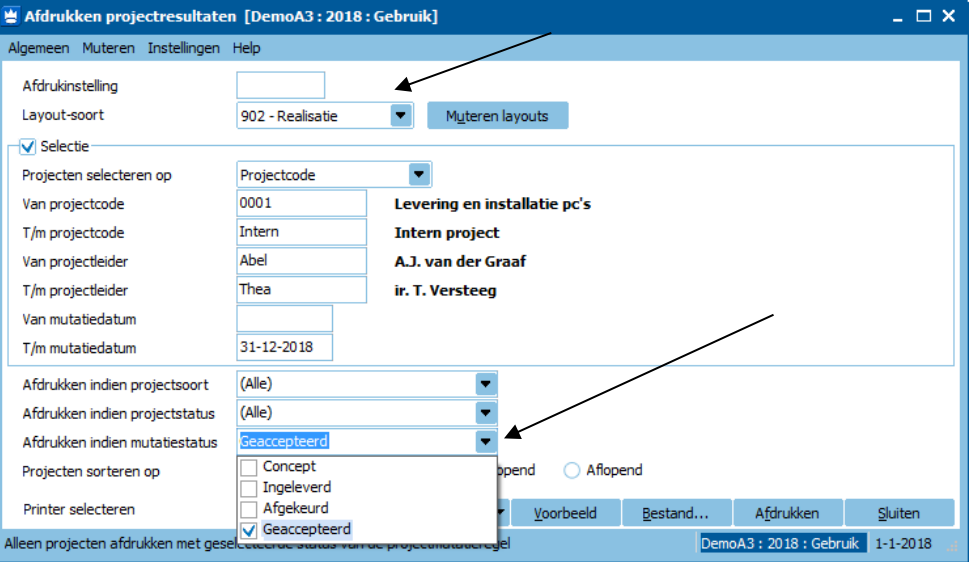

#### Voorbeeld:

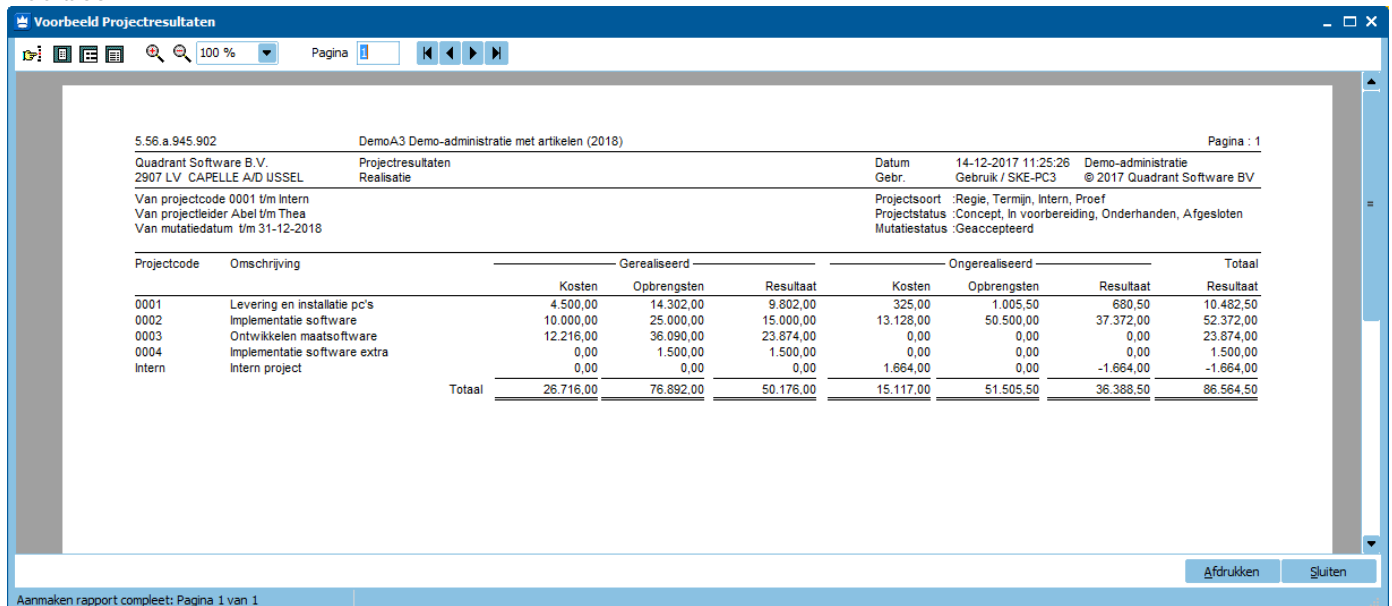

De ongerealiseerde kosten en opbrengsten dienen precies aan te sluiten op de Balans. Als alles klopt, kan het boekjaar afgesloten worden.

NB. Zijn er verschillen tussen de financiële administratie en de projectadministratie, controleer dan of er nog factuurvoorstellen open staan. Zo ja, dan verklaart dat het verschil.